# User Manual

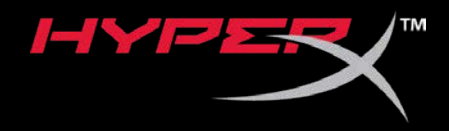

## HyperX Pulsefire Haste

Find the language and latest documentation for your HyperX Pulsefire Haste here.

### HyperX Pulsefire Haste User Manual

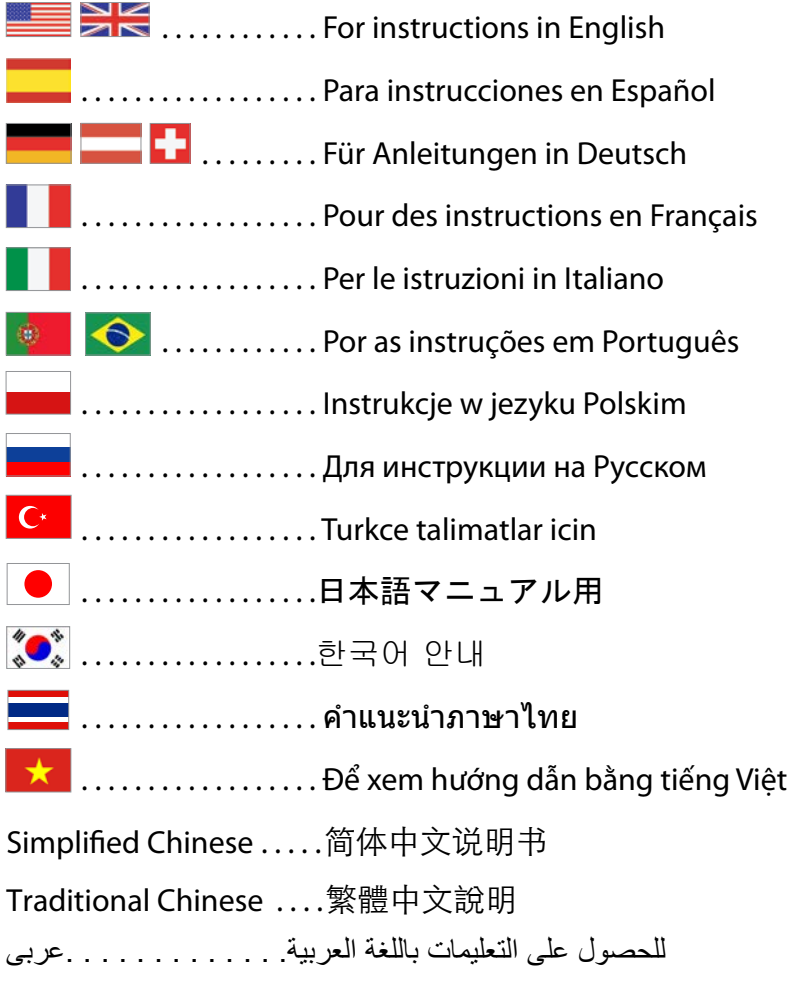

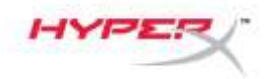

# **HyperX Pulsefire Haste**

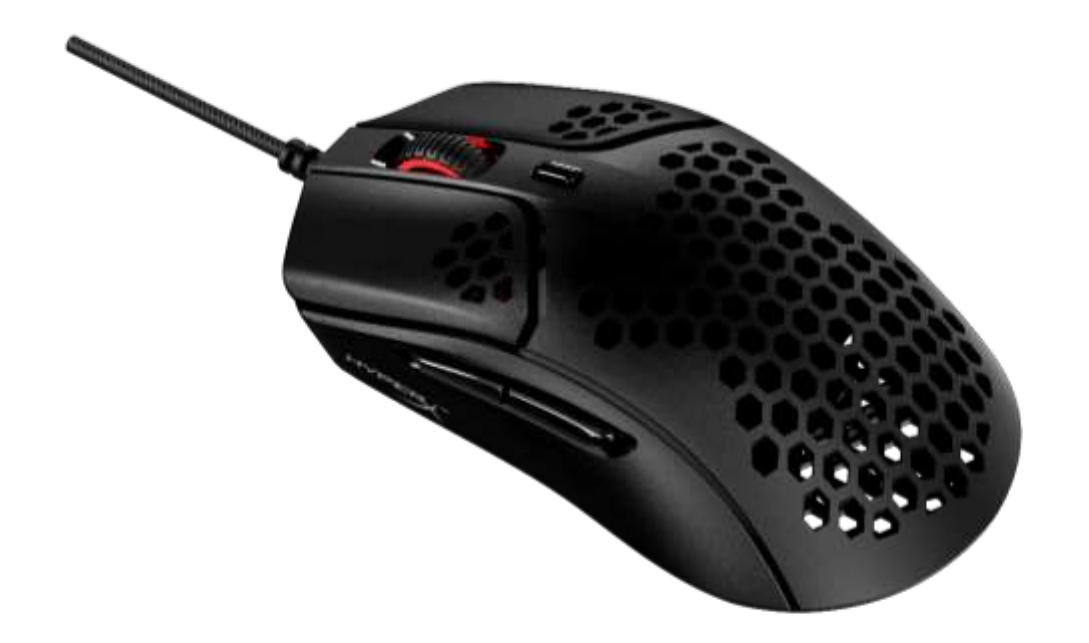

## **Numer katalogowy**

HMSH1-A-BK/G

Nr dokumentu: 480HMSH1-A-BK/G.A01 HyperX Pulsefire Haste Strona 1 z 6

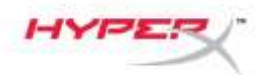

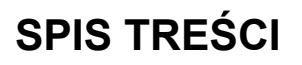

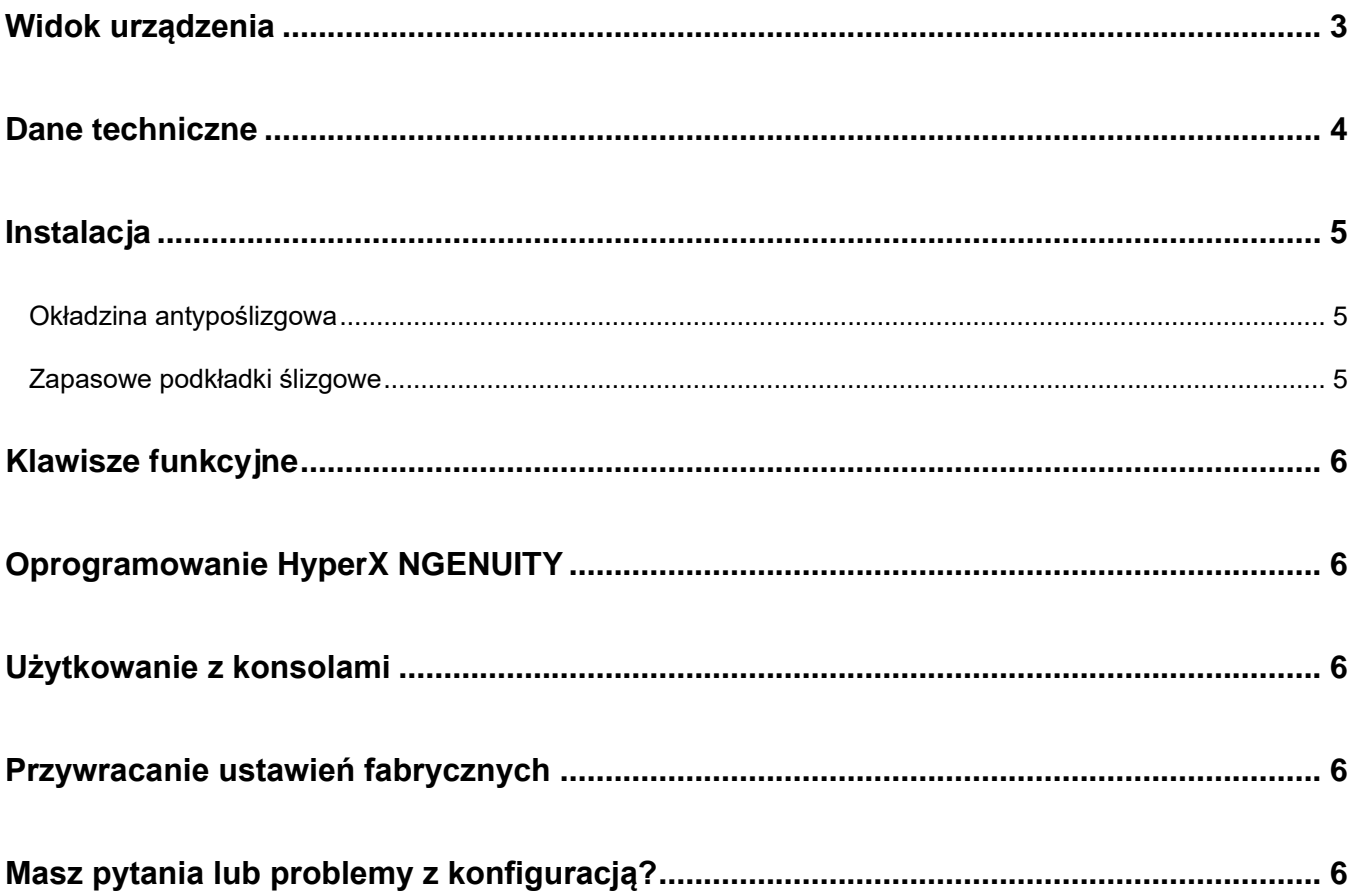

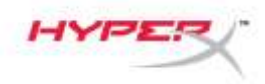

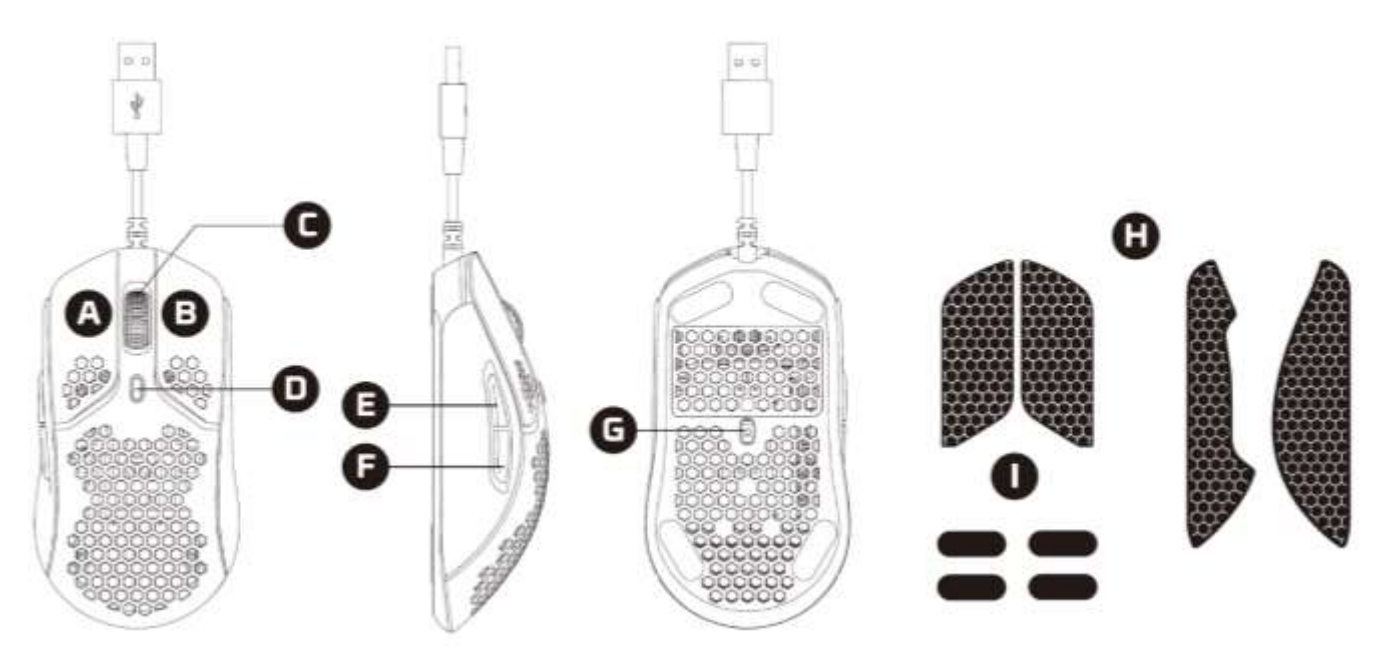

- A. Lewy przycisk
- B. Prawy przycisk
- C. Kółko
- D. Przycisk regulacji DPI
- E. Przycisk Dalej
- F. Przycisk Wstecz
- G. Optyczny czujnik gamingowy
- H. Okładzina antypoślizgowa
- I. Podkładki ślizgowe

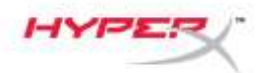

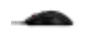

### **Dane techniczne**

**Kształt:** Symetryczna **Czujnik:** Pixart PAW3335 **Rozdzielczość:** do 16 000 DPI **Ustawienia DPI:** 400/800/1600/3200 DPI **Szybkość:** 450 IPS **Akceleracja:** 40G **Przyciski:** 6 **Przełączniki przycisków lewego/prawego:** Złoty pyłoodporny mikroprzełącznik TTC **Trwałość prawego i lewego przycisku:** 60 mln kliknięć **Efekty świetlne:** diody LED RGB<sup>1</sup> **Wbudowana pamięć:** 1 profil **Częstotliwość próbkowania:** 1000 Hz **Typ przewodu:** przewód HyperFlex USB **Typ połączenia:** USB 2.0 **Materiał podkładek ślizgowych:** najwyższej jakości materiał PTFE **Masa (bez przewodu):** 59 g **Masa (z przewodem):** 80 g **Wymiary (dł. x szer. x wys.):** 124,2 mm x 66,8 mm x 38,2 mm **Długość przewodu:** 1,8 m

1Personalizacja podświetlenia RGB dla każdej diody LED z wykorzystaniem oprogramowania HyperX NGENUITY.

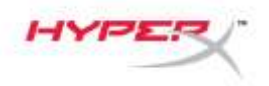

## **Instalacja**

Podłącz złącze USB do komputera.

#### **Okładzina antypoślizgowa**

Dla zapewnienia większej kontroli i wygody można dodatkowo zamocować dołączoną okładzinę antypoślizgową. Przyklej okładzinę antypoślizgową na lewym i prawym przycisku myszy, skierowaną ostrym końcem do przodu.

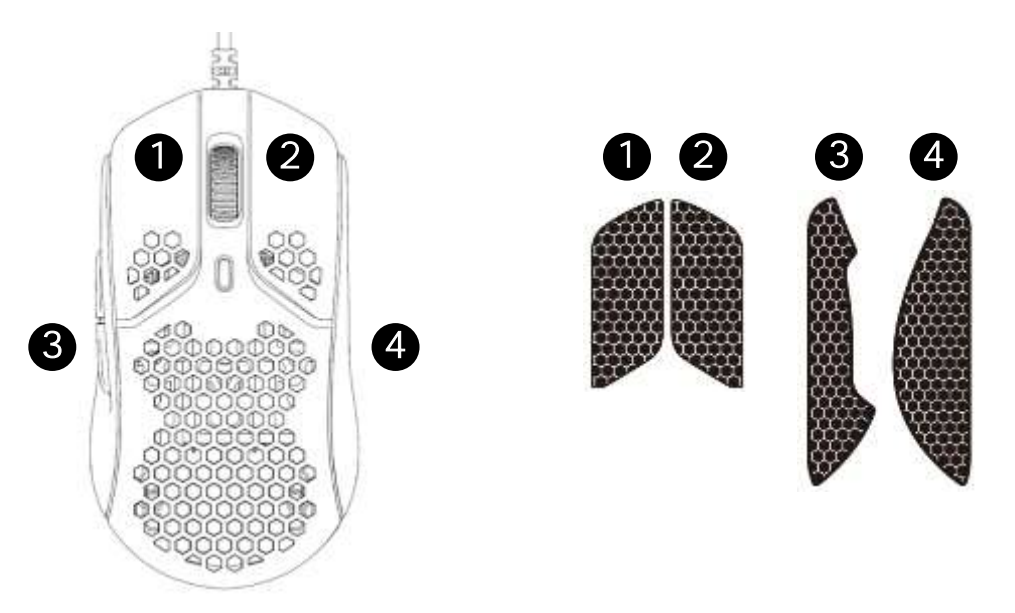

#### **Zapasowe podkładki ślizgowe**

Do myszy Pulsefire Haste dołączony jest dodatkowy zestaw podkładek ślizgowych z materiału PTFE na wypadek zgubienia, uszkodzenia lub zużycia fabrycznie zamontowanych podkładek.

- 1) Usuń uszkodzoną podkładkę ślizgową. W razie potrzeby delikatnie użyj małego płaskiego śrubokrętu lub podobnego narzędzia.
- 2) Usuń pozostałości kleju i zanieczyszczenia z myszy. Czysta, sucha powierzchnia zapewni optymalną przyczepność.
- 3) Odklej nową podkładkę ślizgową od podłoża papierowego i przyklej do myszy. W razie potrzeby użyj pęsety.
- 4) Usuń folię ochronną.

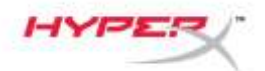

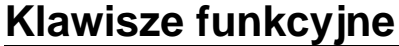

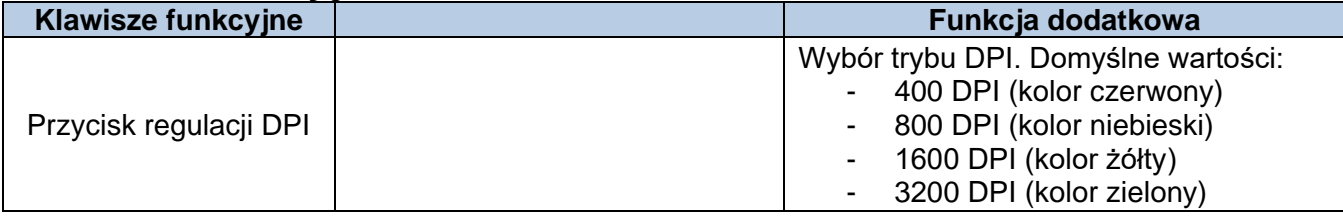

## **Oprogramowanie HyperX NGENUITY**

Pobierz oprogramowanie HyperX NGENUITY do personalizacji podświetlenia, rozdzielczości DPI I ustawień makr: *hyperxgaming.com/ngenuity*.

## **Użytkowanie z konsolami**

Podłącz złącze USB do konsoli Playstation lub Xbox.

## **Przywracanie ustawień fabrycznych**

W razie jakichkolwiek problemów w działaniu myszy można ją zresetować do ustawień fabrycznych. Spowoduje to wyczyszczenie wbudowanej pamięci i przywrócenie fabrycznych ustawień wszystkich opcji.

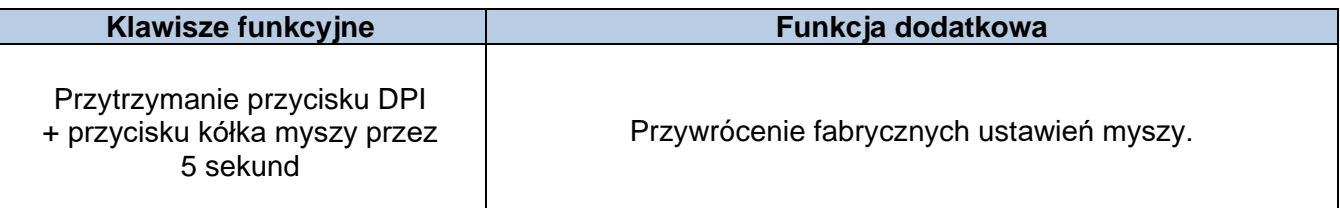

## **Masz pytania lub problemy z konfiguracją?**

Skontaktuj się z działem pomocy technicznej HyperX na stronie: *hyperxgaming.com/support/*